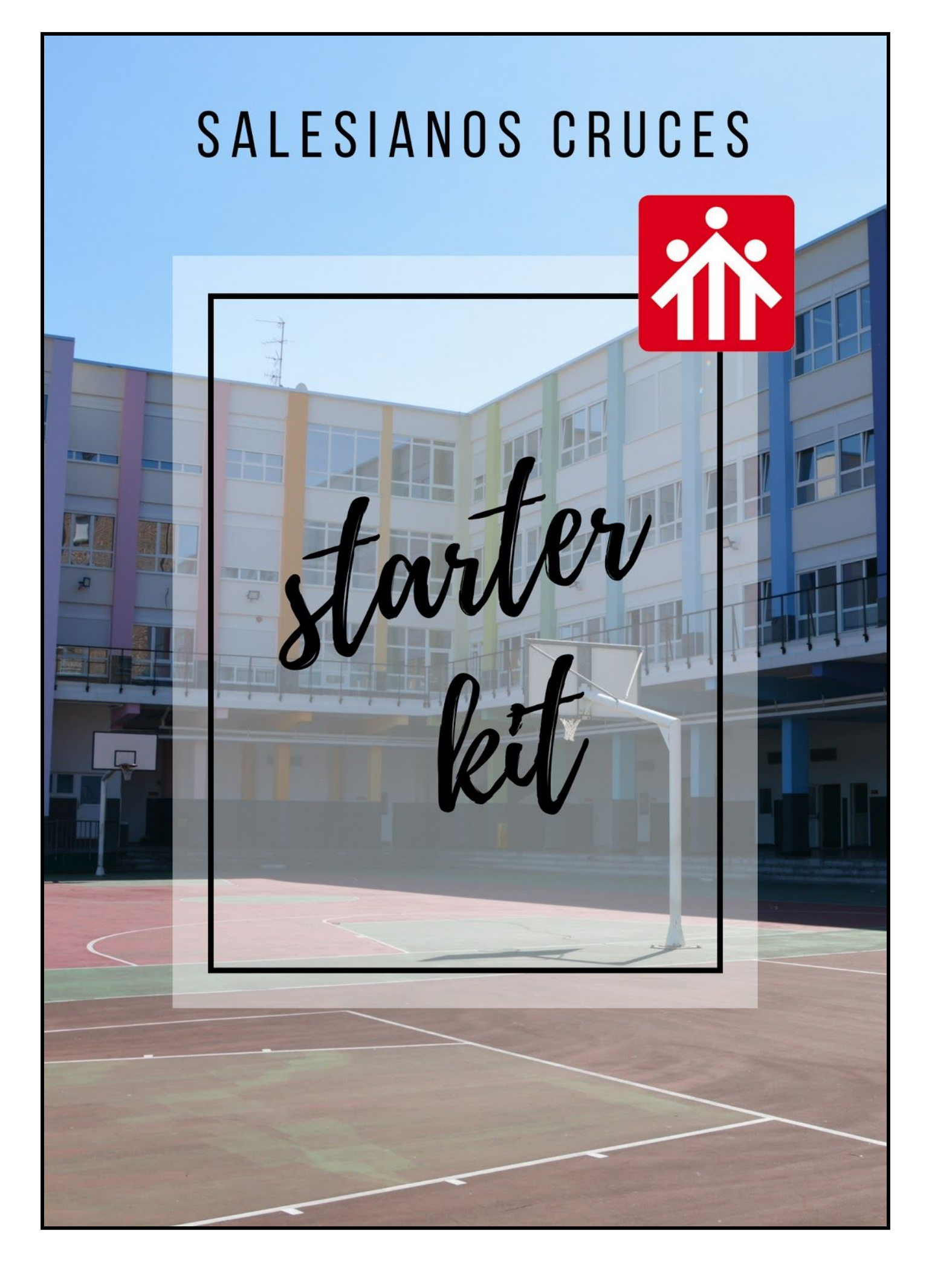

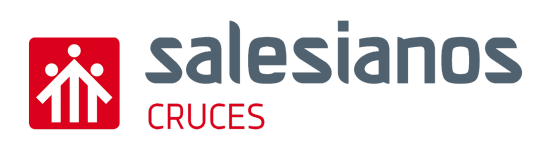

### BIENVENIDA

Te damos la más cordial bienvenida a Salesianos Cruces

Con este manual pretendemos recopilar la información relacionada con las tecnologías y explicar el funcionamiento del colegio en relación con estos ámbitos.

Si después de leer este documento tienes cualquier duda o propuesta, no dudes en escribir un email a [admin@salesianoscruces.net](mailto:admin@salesianoscruces.net) y te atenderemos gustosamente.

## USUARIO Y CONTRASEÑA

Al entrar al colegio, dispondrás de un usuario y contraseña para acceder a todas las plataformas del centro con las que trabajarás a lo largo de tu estancia con nosotros, como es el correo electrónico, la página web, tu ordenador personal Chromebook (a partir de 3º Primaria)... con la única excepción de la plataforma Educamos, cuyo funcionamiento será explicado más adelante.

## PÁGINA WEB

El acceso a la página web del centro se hace a través de la dirección [http://salesianoscruces.net](http://salesianoscruces.net/). En dicha página podremos consultar información relacionada con el centro y será el lugar desde el que acceder a otros lugares relacionados con la actividad diaria como el correo electrónico, los blogs de aula en Ed. Primaria, Moodle en Ed. Secundaria y Educamos.

La gran mayoría de la información que aparece en ella es pública, salvo el apartado "Área privada" y los álbumes de fotos, a los que se deberá acceder a través del usuario y contraseña del alumno.

# CORREO ELECTRÓNICO

Cada alumno del centro dispone de una única cuenta de correo electrónico con su nombre de usuario seguido de "@salesianoscruces.net". El acceso a la misma se puede realizar directamente desde la página web del colegio (haciendo clic en el enlace correspondiente) o desde gmail (será necesario escribir el nombre de usuario seguido de @salesianoscruces.net, como en el ejemplo).

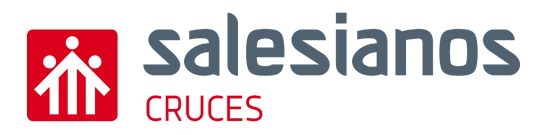

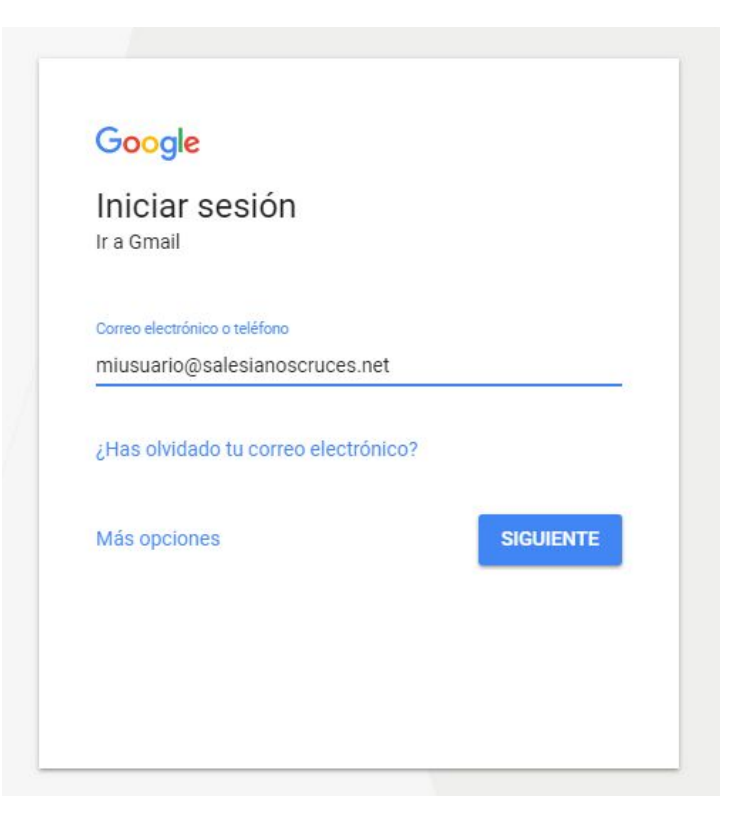

Dicho correo electrónico, no será utilizado por el alumno para sus clases hasta 5º Primaria.

#### EDUCAMOS

Educamos es la plataforma de gestión que el centro utiliza para la comunicación con las familias. Para acceder a Educamos desde un ordenador, se puede entrar desde el enlace correspondiente en la página web del colegio o desde la dirección: <https://sanjuanbosco-salesianos-cruces.educamos.com/>. En el caso de un dispositivo móvil, existirá la posibilidad de descargar la aplicación "Educamos - aplicación familias". Para más información de la configuración y funcionamiento de la plataforma en un ordenador o de la aplicación móvil, se puede consultar el manual y vídeo [explicativo](http://salesianoscruces.net/web/educamos-manual-de-usuario-y-novedades/) correspondiente en la página web del colegio (apartado "Ayuda TIC").

Cada padre/madre tendrá su cuenta individual con su usuario y contraseña correspondiente. Dicho usuario y contraseña son generados automáticamente por la plataforma y, al ser individuales para cada familiar, serán diferentes a los datos entregados a la familia para el resto de ámbitos del centro (página web, correo electrónico…).

Una vez que se haya accedido a la plataforma, el familiar podrá ver la información de todos los hijos que estén cursando en el centro: circulares, notas de exámenes, recibos, ausencias, boletines de

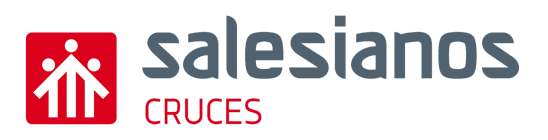

notas al final de cada evaluación…. Asimismo, a través de Educamos se podrán justificar las ausencias previamente o a posteriori.

También será posible actualizar dentro de la plataforma los datos correspondientes a la familia que pudieran haber cambiado (teléfono, dirección…) entrando en el apartado ubicado en la parte izquierda "Mis datos - Información personal"

Asimismo, sólo a partir de 1º ESO, cada alumno también tendrá un usuario y contraseña propios para acceder a la plataforma, donde podrá consultar sus notas y realizar diferentes gestiones, exceptuando las justificaciones y otros apartados reservados para los familiares.

### REDES SOCIALES

En Salesianos Cruces consideramos primordial tener una comunicación lo más fluida posible con la comunidad educativa y dar a conocer las actividades que realizamos. Es por ello que, desde hace varios años, se ha apostado por hacer uso de las herramientas que nos ofrecen las redes sociales.

En el centro, publicamos noticias de actividades especiales que se realizan en el centro en Instagram ([https://www.instagram.com/salescruces/\)](https://www.instagram.com/salescruces/), Facebook [\(https://www.facebook.com/salescruces](https://www.facebook.com/salescruces)) y Twitter [\(https://twitter.com/salescruces\)](https://twitter.com/salescruces). De cada una de dichas actividades sólo se publicará una foto representativa o una pequeña selección de ellas (los álbumes completos estarán en la página web).

Es por ello que, al matricular al alumno en el centro, como representantes legales del menor se pide una autorización para la obtención y utilización de las imágenes relacionadas con la actividad del Centro en las publicaciones que se realicen.

### INSTALACIONES Y RECURSOS TIC A DISPOSICIÓN DEL ALUMNADO

Los alumnos, tendrán la posibilidad de disponer de las instalaciones y de los recursos TIC del centro fuera del horario lectivo. El lugar designado para ello es la biblioteca del centro, que se podrá utilizar de lunes a viernes en horario de 16:45 a 18:00. Allí cualquier alumno dispondrá de conexión a internet en el caso de que lo necesite para realizar sus tareas.

En el caso de tener cualquier otra necesidad puntual, el alumno o la familia se dirigirán en un primer momento a su tutor correspondiente. Éste informará al coordinador TIC de quién es el alumno que realiza la petición, el recurso que desea, el objetivo y la fecha en la que lo necesita. Posteriormente,

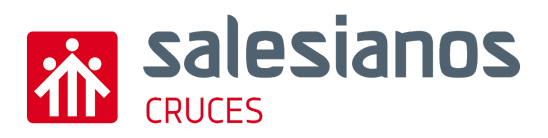

el coordinador TIC dispondrá lo necesario para el uso de las instalaciones y los recursos por parte del alumnado en los momentos en los que sea necesario.